Precisa incluir ou alterar dados cadastrais de beneficiários? É super fácil. No portal do participante, basta selecionar a opção "Beneficiários".

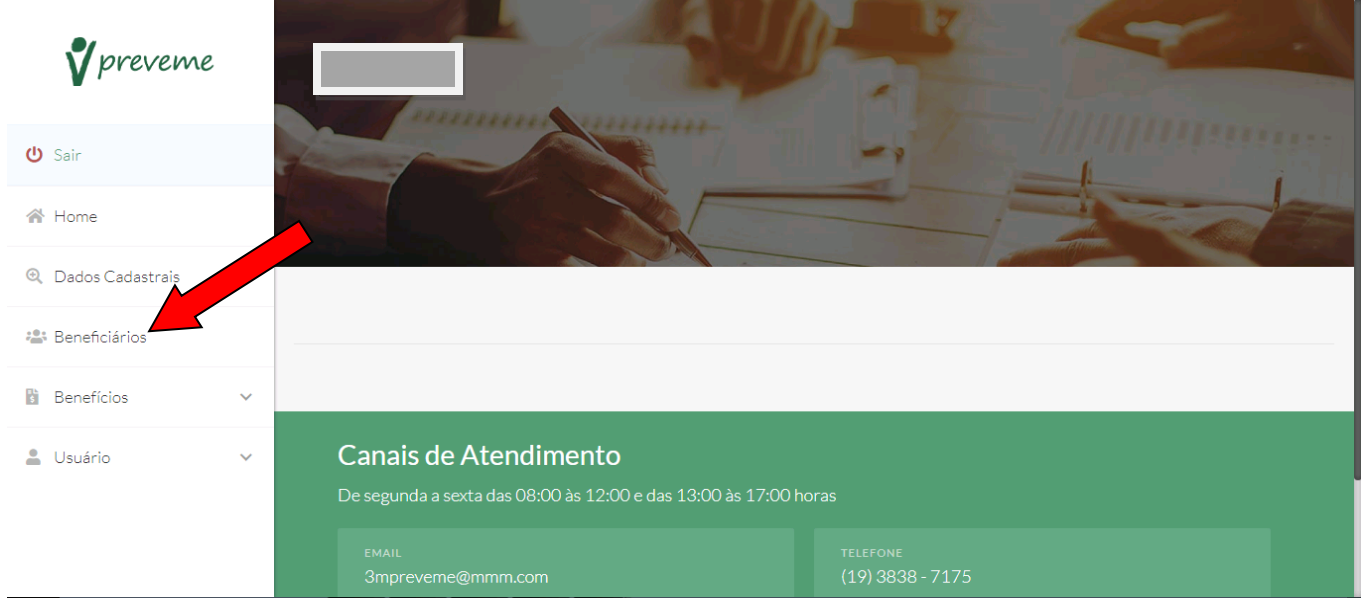

Você poderá alterar os dados cadastrais de um beneficiário, clicando na opção "Editar" e também poderá incluir um novo beneficiário, clicando na opção "Incluir".

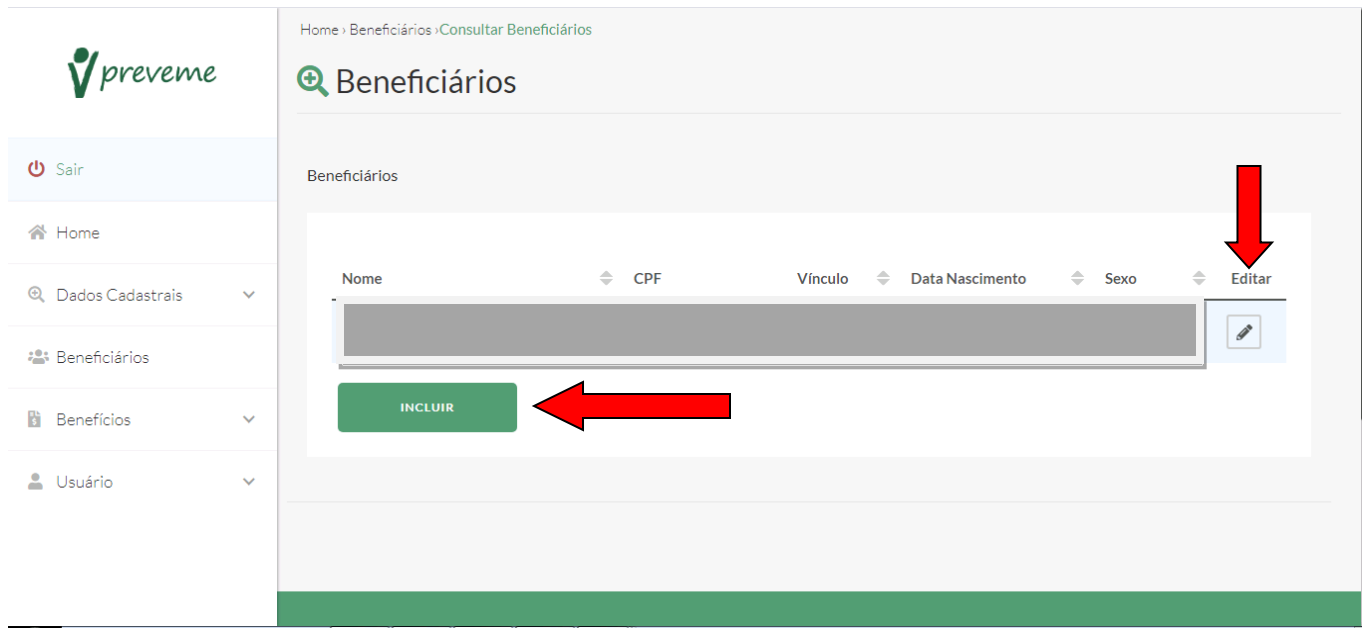

Para finalizar ambos os processos, você receberá um código via SMS para confirmar as alterações ou a inclusão de um novo beneficíario, digite o código recebido e clique em "Ok".

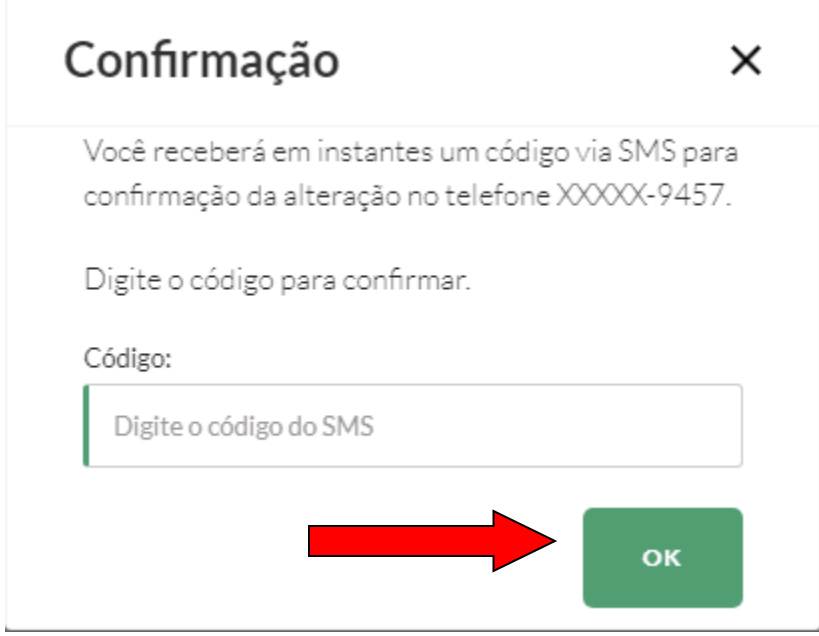

Pronto! Suas atualizações ou inclusão estão concluídas com sucesso.

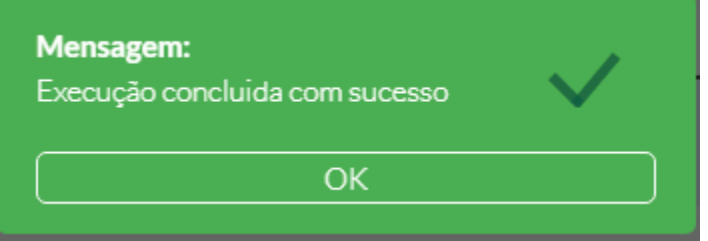